## CÓMO DUPLICAR UN PEDIDO YA GESTIONADO

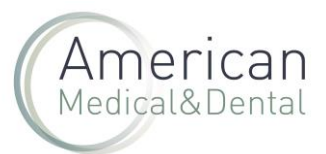

Si queremos replicar algún pedido que ya hemos realizado, haremos los siguientes pasos:

Nos vamos a la zona de usuario, pedidos web:

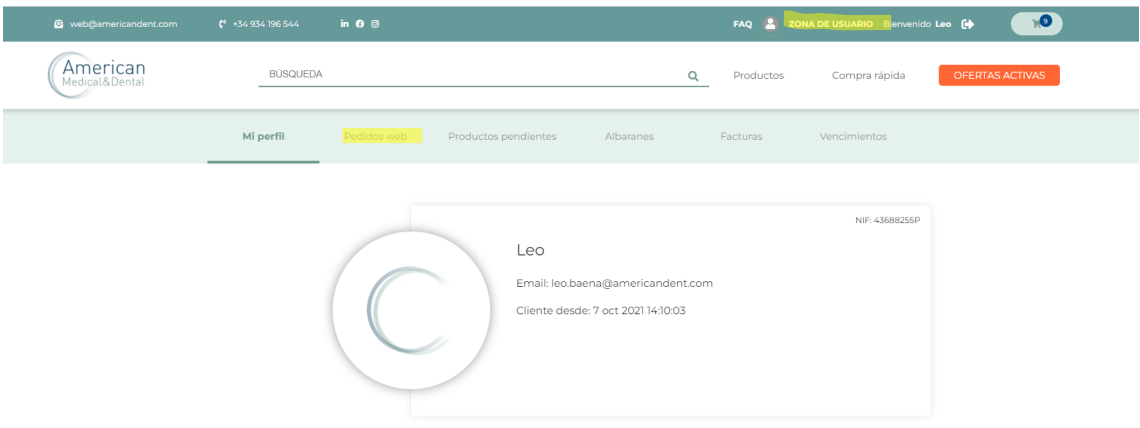

Miramos en la lista de nuestros pedidos y seleccionamos el que queremos, haciendo clic en la "i":

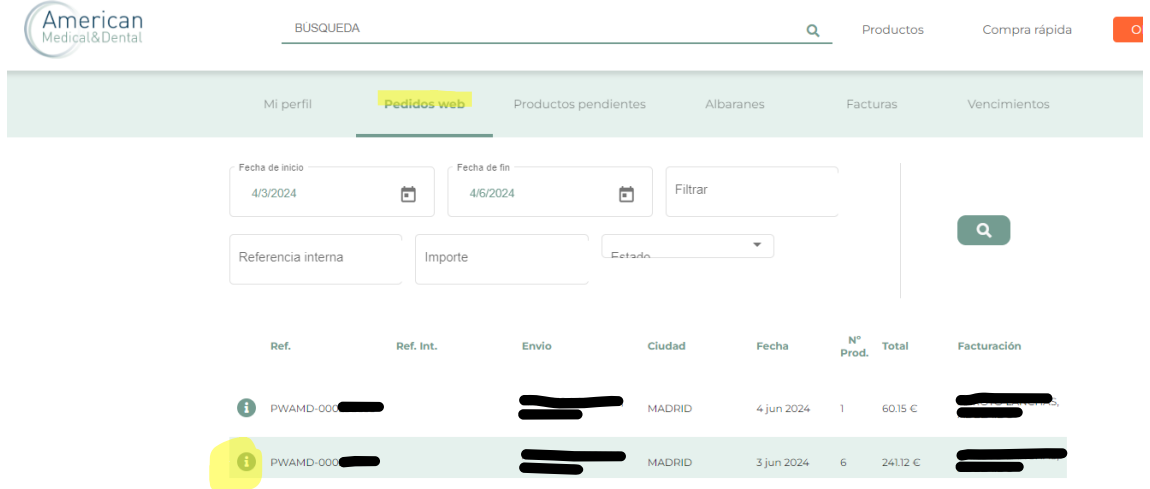

Aparecerá la lista de artículos que había en el pedido y pulsaremos en "pedir de nuevo":

## CÓMO DUPLICAR UN PEDIDO YA GESTIONADO

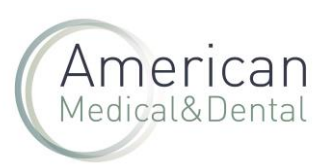

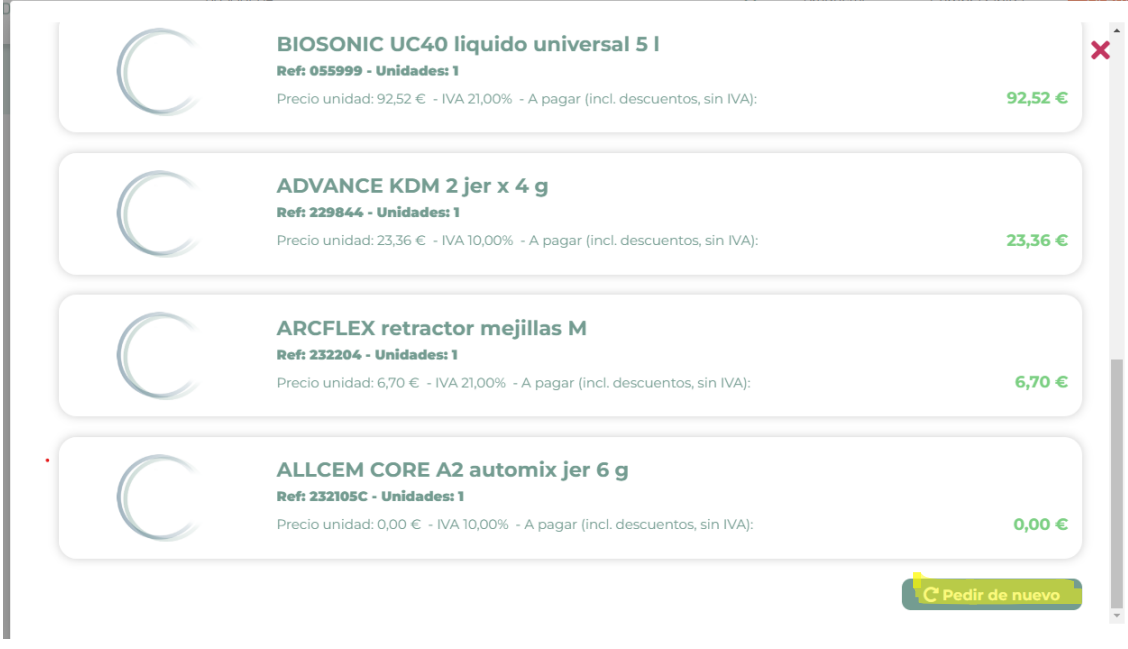

El pedido subirá al carrito y una vez en él, tenemos 2 opciones:

- 1. Gestionar el pedido entero
- 2. Eliminar aquellos productos que no necesitemos

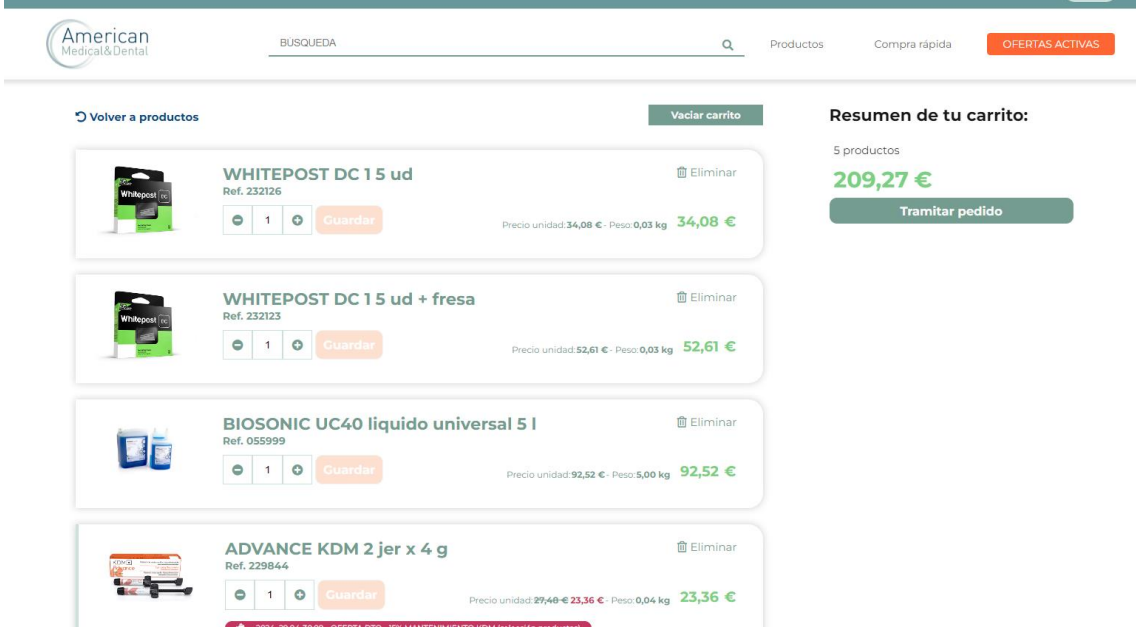

Una vez revisado, finalizaremos el pedido de la manera habitual.

## CÓMO DUPLICAR UN PEDIDO YA GESTIONADO

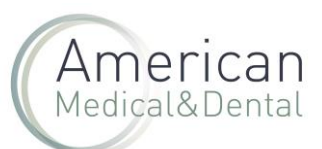

241,12€

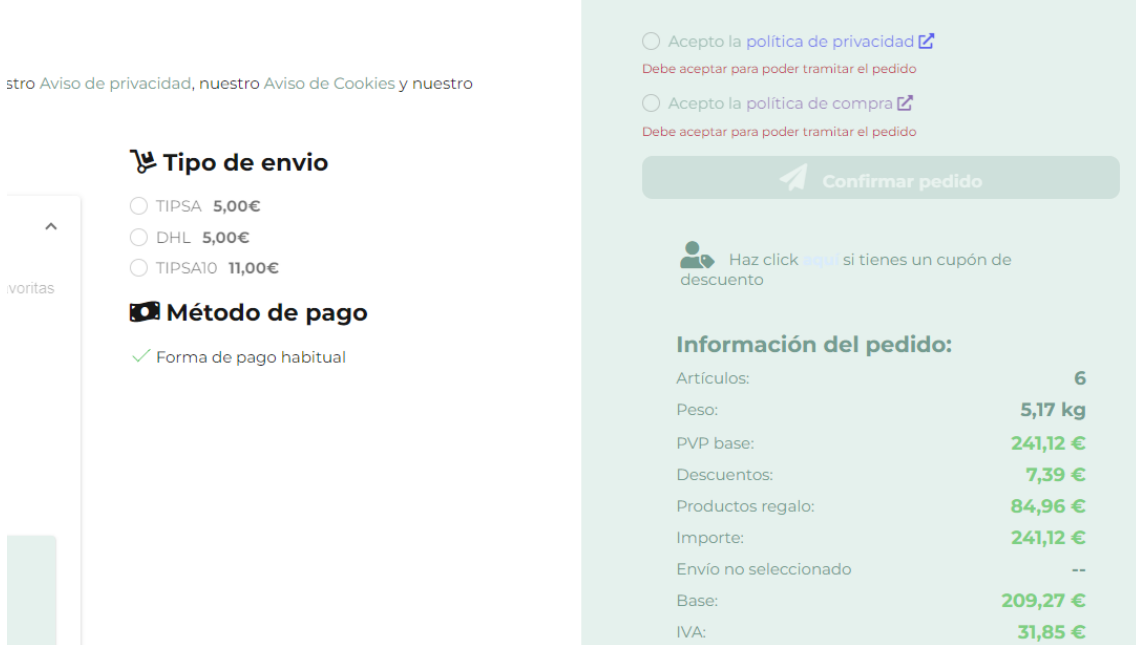

Total: